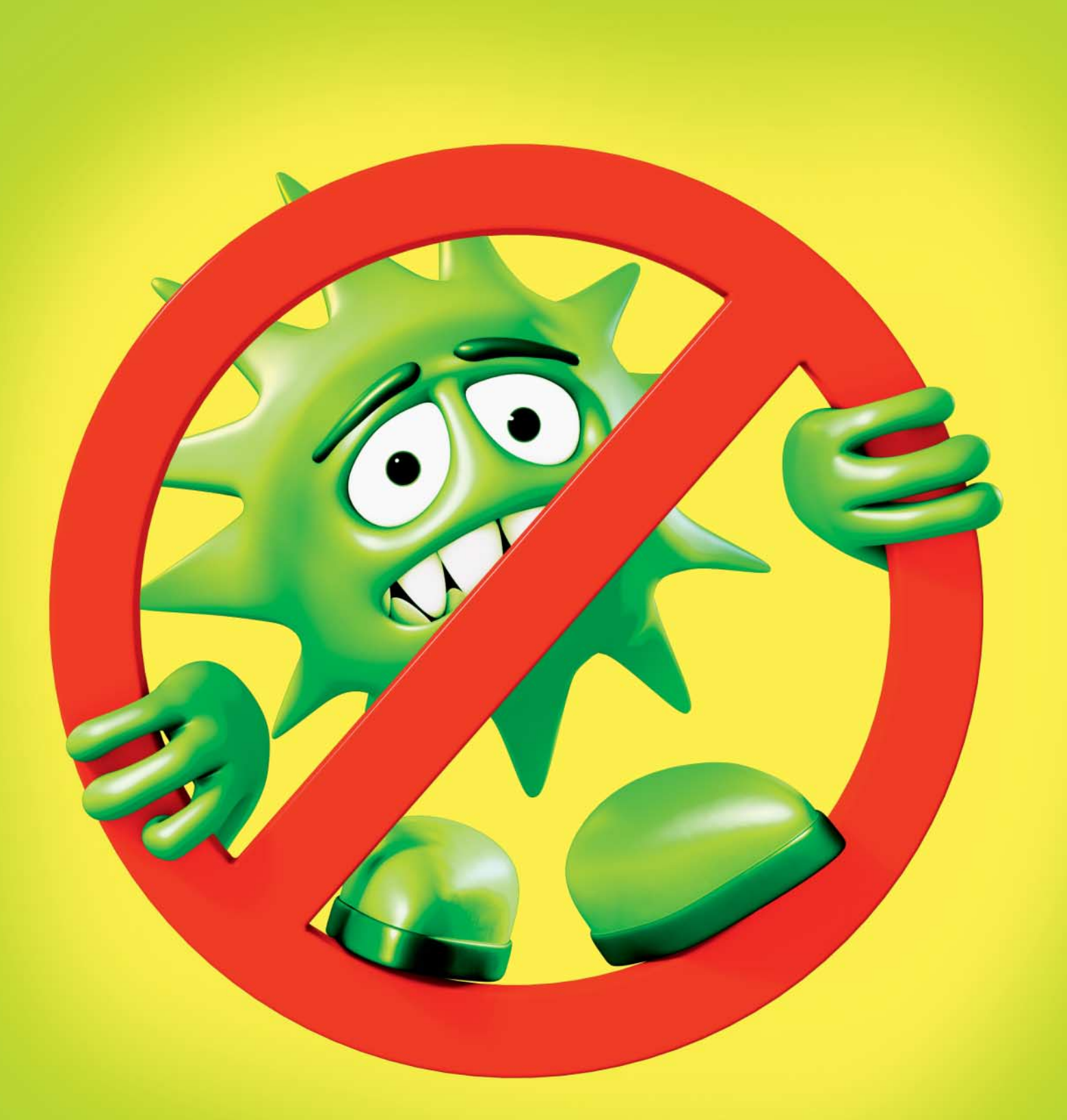

c't 2015, Heft 14

**Jürgen Schmidt**

# Desinfec't 2015

## **Schädlinge einfach und zuverlässig aufspüren**

**Booten, scannen, reinigen – dank des neuen Easy-Scan-Modus geht das mit Desinfec't 2015 noch einfacher als mit dem Vorgänger. Doch auch die Profis kommen auf ihre Kosten: Sie können mit bis zu vier Virenscannern auf die Jagd nach Schädlingen gehen.**

**D**esinfec't ist eines der beliebtesten c't-<br>Projekte. Etwa im Jahres-Rhythmus stellen wir eine DVD zusammen, mit der Sie Ihr Windows-System komfortabel und zuverlässig auf Schädlinge untersuchen und dann natürlich auch reinigen können. Dabei helfen uns die Firmen Avira, Bitdefender und Kaspersky, deren kommerzielle Virenscanner wir in Desinfec't einbauen und Ihnen zu Verfügung stellen dürfen. Sie werden für ein Jahr mit aktuellen Signaturen versorgt, die sich Desinfec't selbstständig aus dem Internet holt. Das Trio wird ergänzt durch den Open-Source-Scanner ClamAV.

Dabei steht die Sicherheit Ihrer Daten bei Desinfec't an oberster Stelle. Deshalb fasst es beim Start die Festplatte zunächst gar nicht an. Erst für einen Scan werden die Windows-Dateisysteme eingebunden und damit zugänglich gemacht. Das geschieht dann in einem Nur-Lese-Modus. Dieser Schreibschutz verhindert, dass ein wild-gewordener Scanner oder ein System-Absturz während des Scan-Prozesses Schaden verursachen kann. Erst wenn Sie zur Reinigung schreiten, schaltet Desinfec't in den Schreib-Modus um – nachdem Sie ihm dies auch explizit gestattet haben natürlich.

#### **Desinfec't starten**

Die größte Herausforderung beim Einsatz von Desinfec't ist es, von der DVD beziehungs weise einem USB-Stick zu booten. Sie können Desinfec't nämlich nicht direkt unter Windows benutzen, sondern müssen ein komplett eigenes System starten. Zum Glück geht das seit Windows 8 recht einfach, wenn man weiß, wie. Drücken Sie dazu auf die Windows-Taste und aktivieren Sie dann das Menü mit den "Optionen für Ein/Aus". Halten Sie dann beim Anklicken von "Neu starten" die Umschalttaste für Großschreibung gedrückt.

Damit bietet Windows dann ein Menü an, in dem Sie "Ein Gerät verwenden" auswählen. In der folgenden Geräte-Übersicht wählen Sie den Eintrag für das DVD-Laufwerk (et wa "SATA ODD: Optiarc DVD RW") oder den USB-Stick (zum Beispiel "EFI USB Device"). Den Rest erledigt Windows dann alleine.

Bei älteren Windows-Versionen führt zumeist eine der Tasten F8, F10, F11 oder F12 zu einem Auswahlmenü der zum Booten verfügbaren Geräte. Drücken Sie diese ruhig öfter hintereinander direkt nach dem Einschalten, also deutlich bevor das Windows-Logo erscheint. Weitere Tipps zum Start von Desinfec't gibt der nachfolgende Artikel.

Im anschließenden Desinfec't-Boot-Menü können Sie auswählen, ob Sie den Standard-Modus booten oder den neuen Easy-Scan ausprobieren wollen. Der Standard-Modus setzt auf Bewährtes: Durch das Anklicken des Desinfec't-Symbols "Viren-Scan starten" erhalten Sie eine Oberfläche mit diversen Optionen für eine Virenjagd mit bis zu vier Scannern. Im einfachsten Fall belassen Sie es bei den Voreinstellungen und klicken lediglich auf den Bestätigungsknopf am unteren Ende des Auswahldialogs, um loszulegen.

#### **Besser mit Stick**

Doch nicht so schnell: Erstellen Sie lieber als Erstes einen bootfähigen USB-Stick mit Desinfec't. Damit geht dann alles viel schneller und stabiler. Übrigens ist es auch sinnvoll, beim Start von DVD einen Desinfec't-USB-Stick anzustecken. Den erkennt Desinfec't beim Start automatisch und benutzt ihn dann auch.

Desinfec't nutzt den USB-Stick als zusätzlichen Auslagerungs-Speicher, wenn der Platz im Arbeitsspeicher eng wird. Es sichert dort auch die bereits heruntergeladenen Signaturen und Sie haben Platz, um Scan-Ergebnisse, verdächtige oder wichtige Dateien in Sicherheit zu bringen. Glauben Sie mir: Wenn irgend möglich wollen Sie Desinfec't mit einem solchen Stick betreiben. Der muss mindestens 4 GByte groß sein und darf nichts Wichtiges mehr enthalten, weil er komplett neu eingerichtet wird.

#### **Easy-Scan**

Beim Erstellen des USB-Sticks haben Sie auch die Möglichkeit, den Boot-Default gleich auf Easy-Scan umzustellen. Dieser Easy-Scan-Modus ist darauf optimiert, keine zusätzlichen Funktionen anzubieten und so wenig Fragen wie möglich zu stellen, die Laien nur verwirren würden. Wir nennen das intern den Onkel-und-Tanten-Stick.

Wenn der Rechner bereits über ein Netzwerkkabel mit Netz verbunden ist, holt sich

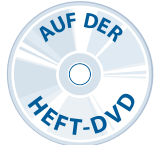

Desinfec't automatisch die benötigten neuen Viren-Kennungen. Ansonsten müssen Sie unter Umständen erst noch über das WLAN-Symbol rechts oben auf dem Desktop eine Verbindung zu Ihrem Funknetz herstellen.

Danach startet Desinfec't sofort einen Scan über alle vorhandenen Windows-Laufwerke mit dem Scanner von Avira. Dabei zeigt das Statusfenster den Verlauf und eine Schätzung der verbleibenden Scan-Zeit an. Ein typischer Scan eines Notebooks dauert etwa eine Stunde.

Falls der Easy-Scan dabei Schädlinge gefunden hat, kann man die entweder in einem Rutsch alle umbenennen und so unschädlich machen lassen oder sich die komplette Liste in einem Browser-Fenster anzeigen lassen, um erst mal genauer nachzuschauen, was da gefunden wurde. Das Umbenennen geht natürlich auch hier.

Das Browser-Fenster mit der Schädlings-Liste erscheint auf der vollständigen Desinfec't-Standard-Oberfläche, wo Ihnen dann alle Möglichkeiten offenstehen – also etwa ein Scan-Lauf mit den anderen Virenjägern. Der ratlose Onkel kann da aber auch einfach seinen c't-lesenden Lieblings-Neffen zu Hilfe rufen.

### **Fernhilfe**

Dies geht ganz einfach mit der freundlicherweise wieder von Team viewer bereitgestellten Software. Mit der erhält ein Helfer – also im Zweifelsfall Sie – Zugang zum Bildschirm-Inhalt und die Kontrolle über Tastatur und Maus. Der Hilfe suchende Onkel muss Ihnen dazu lediglich die angezeigte ID und das Passwort etwa via Telefon mitteilen.

Sie können ihn dann mit Ihrem Teamviewer kontaktieren. Dafür enthalten DVDs und USB-Sticks auch eine portable Version von Teamviewer, die man ohne Installation unter Windows starten kann. Beachten Sie jedoch bitte, dass der Einsatz von TeamViewer nur im privaten Bereich freigegeben ist.

Was Sie bei einem konkreten Virenfund am besten unternehmen, welche weiteren Spezialitäten Desinfec't 2015 für Sie bereithält und wie Sie sich bei den manchmal doch auftretenden Problemen helfen können, erfahren Sie im direkt anschließenden Artikel. (ju@ct.de)  $d$